# <span id="page-0-0"></span>**SPM**シミュレータ・購入検討 ご相談窓口

- 先ずは双方にて協議開始し、SPM仕様・購入価格を評価し、購入契約是非合意の上で、 SPMシミュレータの入手・購入手続きの順序となります
- ・[https://www.aasri.jp/pub/spm/pdf/SPM\\_Simulator\\_purchase\\_process\\_ver2.pdf](https://www.aasri.jp/pub/spm/pdf/SPM_Simulator_purchase_process_ver2.pdf)
- ・[https://www.aasri.jp/pub/spm/pdf/spm\\_howtouse.pdf](https://www.aasri.jp/pub/spm/pdf/spm_howtouse.pdf)
- ・[https://www.aasri.jp/pub/spm/pdf/SPM\\_Simulator\\_User\\_Support\\_Manual\\_v03s\\_171029.pdf](https://www.aasri.jp/pub/spm/pdf/SPM_Simulator_User_Support_Manual_v03s_171029.pdf)

SPMイノベーターⅠを希望する場合

- [https://www.aasri.jp/pub/spm/pdf/SPM\\_Simulator\\_Manual\\_For\\_Beginners\\_v16e.pdf](https://www.aasri.jp/pub/spm/pdf/SPM_Simulator_Manual_For_Beginners_v16e.pdf)
- SPMシミュレータ販売価格リスト 入手希望者のパッケージの価格が判ります。
- [https://www.aasri.jp/pub/spm/pdf/catalog/kakaku\\_uc.pdf#page=17](https://www.aasri.jp/pub/spm/pdf/catalog/kakaku_uc.pdf#page=17)
- SPMイノベーターⅡを希望する場合
- [https://www.aasri.jp/pub/spm/pdf/SPM\\_progress\\_report\\_meeting20180127\\_document.pdf](https://www.aasri.jp/pub/spm/pdf/SPM_progress_report_meeting20180127_document.pdf)
- SPMシミュレータ販売価格リスト □1、□2、含む
- 入手希望者のパッケージの価格が判ります。
- [https://www.aasri.jp/pub/spm/pdf/catalog/kakaku\\_uc.pdf#page=24](https://www.aasri.jp/pub/spm/pdf/catalog/kakaku_uc.pdf#page=24)
	- ・□1 ソフト・バイオマテリアルAFMシミュレータ組込版・「実験-計算」画像比較型
	- ・SPMシミュレータ、2018/4 リリース
- [https://www.aasri.jp/pub/spm/pdf/DLVO\\_national\\_project\\_20171122a.pdf](https://www.aasri.jp/pub/spm/pdf/DLVO_national_project_20171122a.pdf)
	- ・□2 液中粘弾性接触系・バイオ高速系・逆問題対応型AFM/KPFMシミュレータ
	- ・==タッピングモードAFMのシミュレーション法開発==2018/7 リリース

[https://www.aasri.jp/pub/spm/pdf/SPM\\_progress\\_report\\_meeting20180224\\_document\\_P38.pdf](https://www.aasri.jp/pub/spm/pdf/SPM_progress_report_meeting20180224_document_P38.pdf)

まずは見積書の作成をお申込み下さい。

## 普及版**SPM**シミュレータ申込書

SPMイノベーターをご希望の方は、以下、\*を必須項目として、ご入力をお願い致します。 その後、本ページ下部の「送信する」を押して頂きますと、お申し込み確認のメールが自動送信されま す。 その後、SPMシミュレータのダウンロードのご案内メールが送られますので、お待ちください。

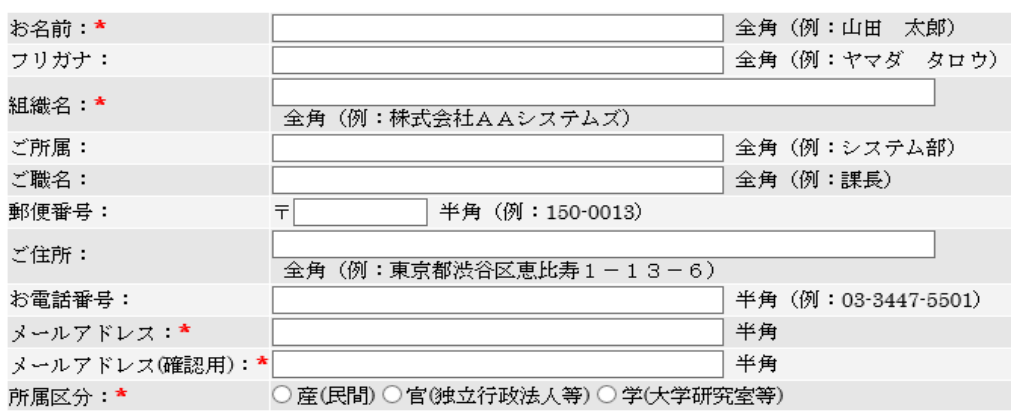

お名前、ご所属される組織名、メールアドレス等、必要事項 をご記入下さい。お申し込み後、お申し込み確認のメール が自動送信されます。 [メールの例はこちら](https://www.aasri.jp/pub/spm/appform/mail_template_popular.html)

その後、SPMシミュレータ・ダウンロードおよびインストール の御案内メールが送られます。 [メールの例はこちら](https://www.aasri.jp/pub/spm/appform/mail_template_popular.html)

メールの指示に従って頂ければ、すぐに、普及版SPMシミュ レータがご利用頂けます。

#### 普及版**SPM**シミュレータ申込書

使用するソルバー、および、お使いの PCを、以下のメールで、お知らせくださ い。

[spm-simulator-howto@aas-ri.co.jp](mailto:spm-simulator-howto@aas-ri.co.jp)

上記でお知らせいただいた仕様に沿っ て、見積書、契約条件を決定いたしま す。

#### ご質問等があれば、

[spm-simulator-howto@aas-ri.co.jp](mailto:spm-simulator-howto@aas-ri.co.jp) まで、お気軽にお申し越しください。 以降、AASとお客様の間で、協議合意で 意思疎通いたします。

SPMシミュレータの使い方(説明・解説) [https://www.aasri.jp/pub/spm/pdf/spm\\_howtouse.pdf](https://www.aasri.jp/pub/spm/pdf/spm_howtouse.pdf)

# が指示する、 **SPM**シミュレータ操作ナビシステムの活用指示と連動して **[SPM**初心者ユーザ補助機能**]** を活用下さい。

活用法スキル習得実践教材は、[SPM初心者ユーザ補助機能] を使用、必要なら、 AASからOJT的に技術サポート提供をうけられます。 [https://www.aasri.jp/pub/spm/pdf/DFTB\\_BAND\\_PHASE0.pdf#](https://www.aasri.jp/pub/spm/pdf/DFTB_BAND_PHASE0.pdf) [https://www.aasri.jp/pub/spm/SPM\\_new\\_technology.html](https://www.aasri.jp/pub/spm/SPM_new_technology.html) <https://www.aasri.jp/pub/spm/mail/mail20161102.html> [https://www.aasri.jp/pub/spm/mail/mail20170811\\_2.html](https://www.aasri.jp/pub/spm/mail/mail20170811_2.html) <https://www.aasri.jp/pub/spm/mail/mail20170228.html> [https://www.aasri.jp/pub/spm/pdf/SPM\\_Simulator\\_sectional\\_reference\\_for\\_beginners\\_part0.pdf](https://www.aasri.jp/pub/spm/pdf/SPM_Simulator_sectional_reference_for_beginners_part0.pdf)

## **(1)[**ドキュメント参照機能**]** ドキュメント類にアクセスしたい場合は、SPMシミュレータのHelpメニュより、以下のWeb ページへジャンプしてください。参照するべき情報はここに一元化されており、これだけ で必要十分なものとなっております。 SPMシミュレータ・オンラインヘルプ

[https://www.aasri.jp/pub/spm/spm\\_simulator\\_help.html](https://www.aasri.jp/pub/spm/spm_simulator_help.html)

#### SPMシミュレータ・オンラインヘルプ

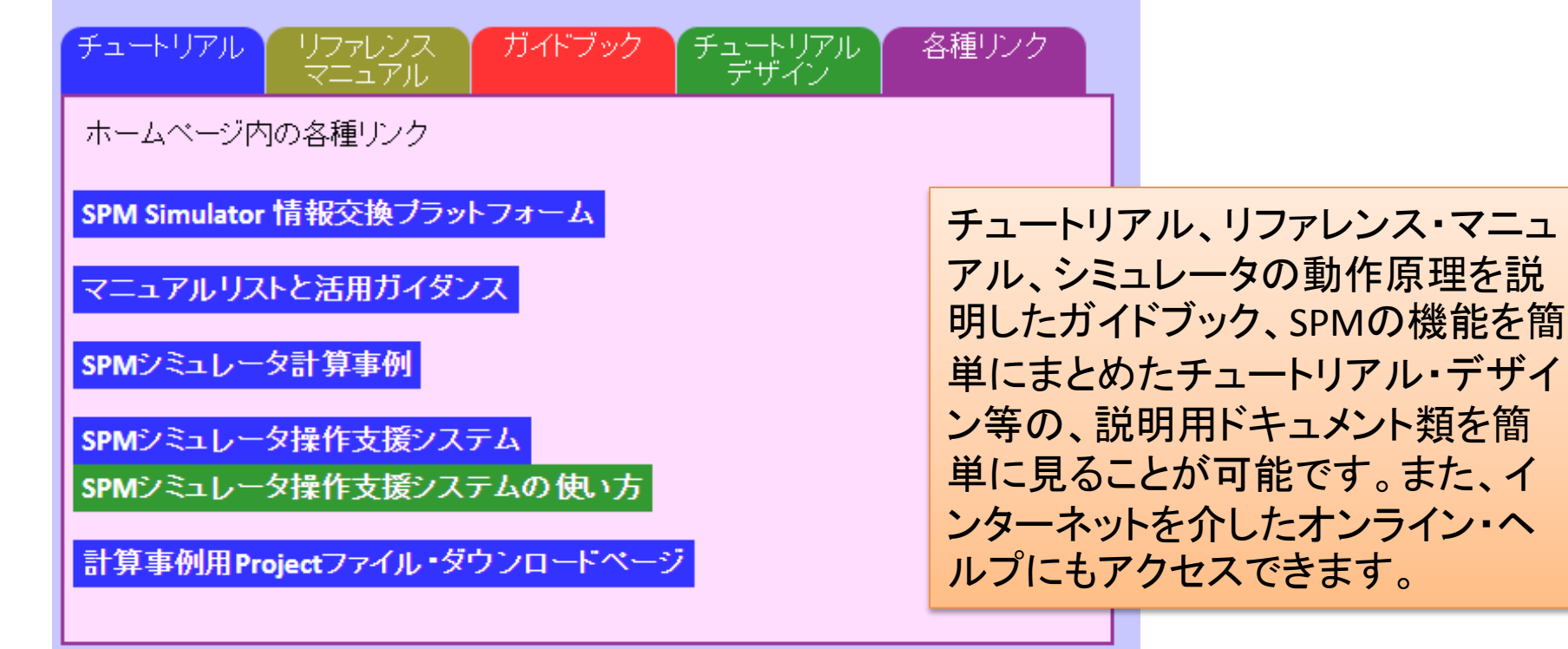

(2)「オンライン情報へのアクセス方法1 GUI(グラフィック・ユーザ・インターフェース)より、インターネット経由で、アドバンストア ルゴリズム&システムズ社ホームページの以下のコンテンツへジャンプしてください。

「SPMシミュレータ情報交換プラットフォーム」 https://www.aasri.jp/pub/spm/about\_spm.html

# SPM Simulator 情報交換プラットフォーム

Advanced Simulator for the Scanning Probe Microscopy

 $SPM$  ワールド

日本発・世界標準什様(東北大学 特任教授・塚田 捷先生監修)版SPMシミュレータは新規市場を創

- 
- ・粘弾性接触解析を要するバイオ・ソフトマテリアル分野へ新規拡大<br>・DFTB使用元素69種へ拡大し、有機化合物系、有機半導体系、無機半導体系、金属系等新:
- •「実測計算」画像比較機能をSPM装置に搭載しその販売先新規拡大
- ・SPM とPHASE の独立的連携運用で両者の超効果的活用及び連携計算成果実現

SPMシミュレータは、理論的シミュレーション結果と実験画像データの比較を同 実測・計算画像比較型、ソルバ設 一のプラットフォーム上で実現する、世界初の商用ソフトウェアです 販売契約情報開示Area 実測•計算画像比較手法. コンセプト・オーバーオール 走査型ブローブ顕微鏡実験画像シミュレータ・1

主査型プローブ題微鏡実験画像シミュレータ2

## 「SPMシミュレータ操作支援システム」

[https://www.aasri.jp/pub/spm/assistant/SPM\\_Simulator\\_assistant\\_top.htm](https://www.aasri.jp/pub/spm/assistant/SPM_Simulator_assistant_top.htm) 「SPMシミュレータ操作支援システム」では、初心者のユーザの方、あるいは、シミュレー タの使い方にある程度慣れた方を対象として、Webページ上の質問事項の選択肢を選 んでいくことにより、SPMシミュレータの使い方が提示される仕組みになっております。 「SPMシミュレータ操作支援システムの使い方」

[https://www.aasri.jp/pub/spm/pdf/SPM\\_operational\\_procedures\\_p34.pdf](https://www.aasri.jp/pub/spm/pdf/SPM_operational_procedures_p34.pdf)

#### SPM(走査型プローブ顕微鏡)シミュレータ操作支援システム

**SPM: Scanning Probe Microscope** 

以下の二つのコースの中からどちらかを選んで、お進みください。

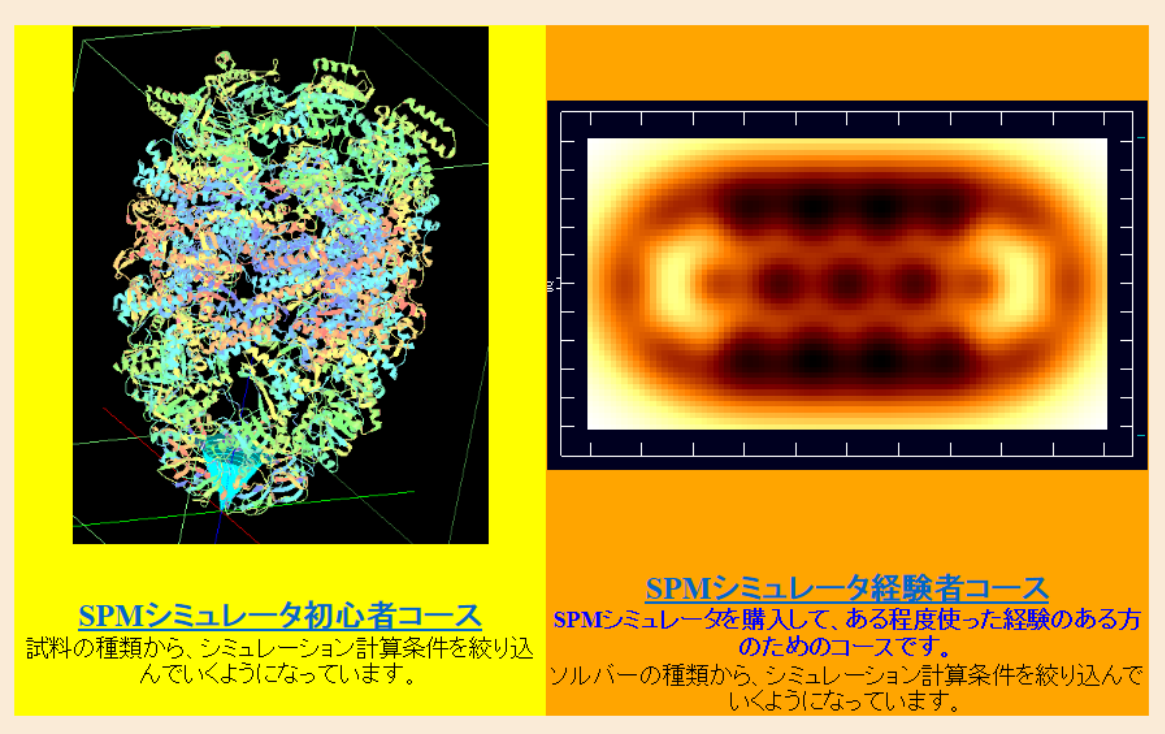

## **(3)[**典型的な物性値のリスト**]** SPMシミュレータで頻繁に使用される、典型的な材料の物性値データ(ヤング率、ハー マーカー定数)は、「SPMシミュレータ操作支援システム」でご入手ください。 [https://www.aasri.jp/pub/spm/assistant/properties\\_typical\\_materials.htm](https://www.aasri.jp/pub/spm/assistant/properties_typical_materials.htm)

## 典型的な材料の物性値

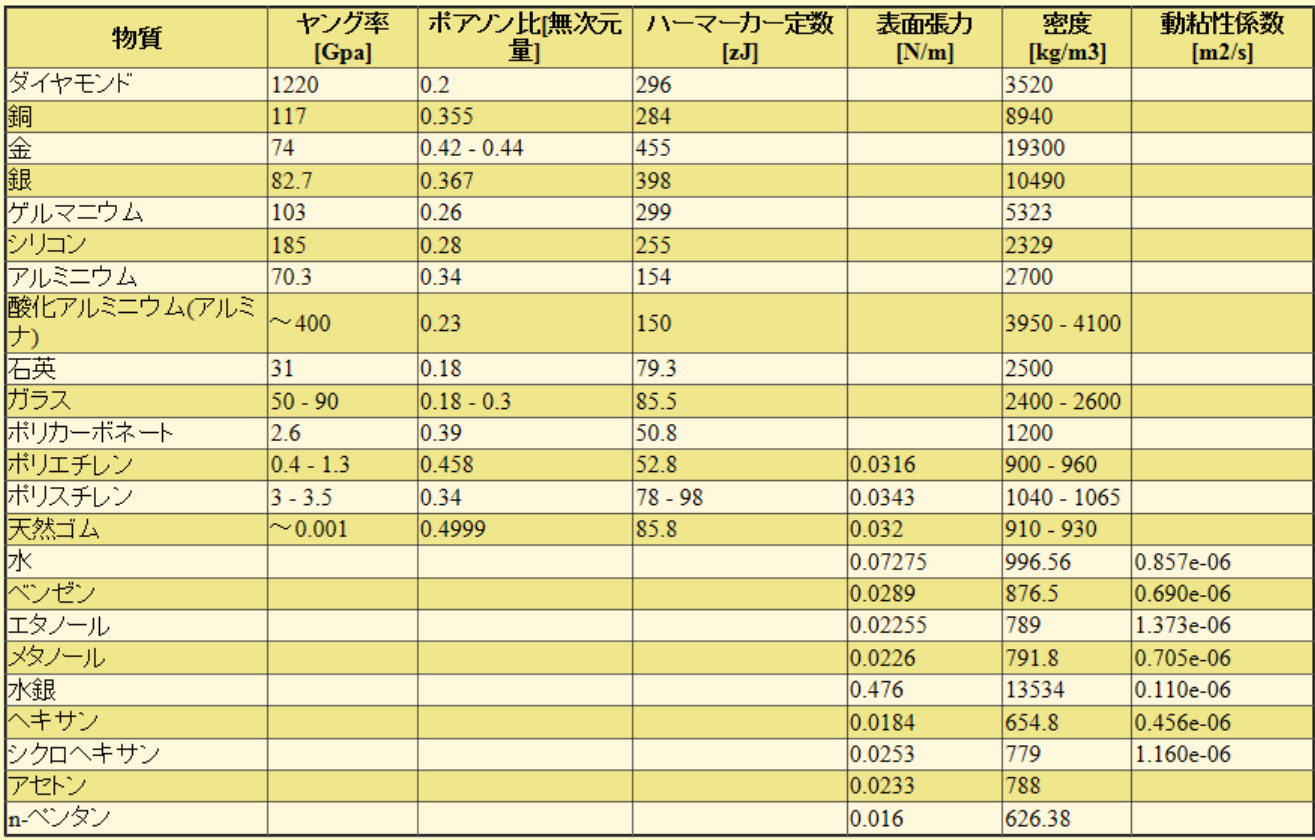

## (4)[様々なシミュレーション計算例の入力データをダウンロード]

これまで弊社で蓄積してきた、様々なシミュレーション計算の具体例の入力データを、以 下の「計算事例用Projectファイル・ダウンロードページ」でご入手してください。

https://www.aasri.jp/pub/spm/project\_samples/project\_samples\_top.htm

# 計算事例用Projectファイル・ダウンロードページ

この色で指定されている文字列は、シミュレータ内の計算モード記号を表します。

## Analyzer

- Analyzer TipEstimation: 探針形状推定
- Analyzer LoadImage: SPM実験データの読み込み
- Analyzer ImageProcessing: 画像処理
- Analyzer Neuralnet: ニューラルネットシミュレータ

## **GeoAFM**

- ・GeoAFM CalcImage:探針・試料からAFM像計算
- GeoAFM CalcSample: 探針・AFM像から試料形状計算
- GeoAFM CalcTip: 試料 AFM像から探針形状計算

## FemAFM

- FemAFM ConstHeight: [femafm Van der Waals force]ノンコンタクトモード、力の2次元マップ
- FemAFM FreqShift: [femafm frequency shift]周波数シフトAFM像
- FemAFM Viscoelastic: [femafm JKR]粘弹性接触解析

自分の好みに合ったシミュレー ション例を探して、その入力 データをダウンロードして頂け れば、すぐにでもシミュレーショ ン計算が始められます。もし、 計算条件を変えたい場合は、 ダウンロードしたprojectファイ ルを元にして、必要な箇所だけ 数値パラメータを変更すれば 良いことになります。

レンタル契約を年賦払いモデルと経営的に見做して、年賦払額上限を、産官学毎に、社会 通念的な予算取可能額として、

例えば、▲年賦販売ライセンス =レンタル料×(1+AAS経営維持係数α)を定義し、「現金 買取不可能な場合は、割高になっても、X年年賦払い頂き、X年後累計額がSPMシミュレー タ買取価格を超える時点で、所有権移転契約、メンテ料/年(買取価格の平均20%)新旧 SPM下取り交換、SPMシミュレータ・メンテ方式を採用します。(契約手法2)

▲年賦販売ライセンス=レンタル料×(1+AAS経営維持係数α) <100万/年~ 150万/年 ▲年賦販売ソフトウエア=レンタル料×(1+AAS経営維持係数β)< 〃

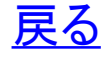